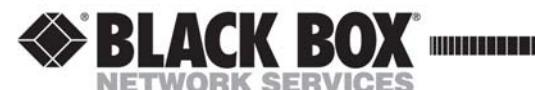

**April 2006 LH6620C LH6621C LH6622C LH6623C** 

# **PC Media Converter, Switching (TP-TX/FX)**

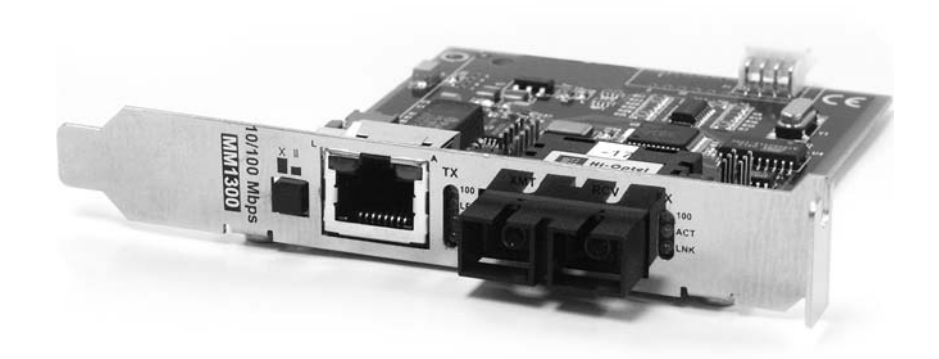

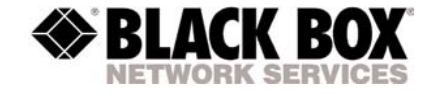

© Copyright 2006. Black Box Corporation. All rights reserved

Order t**oll-free** in the U.S.: **877-877-BBOX** (outside U.S. call **724-746-5500)**<br>FREE technical support, 24 hours a day, 7 days a week: Call **724-746-5500** or fax **724-746-0746**<br>Mail order: **Black Box Corporation**, 1000 Pa **CUSTOMER SUPPORT INFORMATION**

1000 Park Drive \* Lawrence, PA. 35055-1018 \* 724-746-5500 \* Fax 724-746-0746

Notes:

# **Table of Contents**

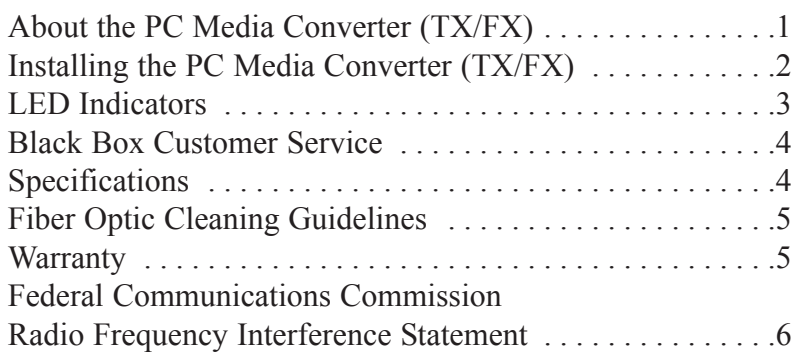

European Directive 2002/96/EC (WEEE) requires that any equipment that bears this symbol on product or packaging must not be disposed of with unsorted municipal waste. This symbol indicates that the equipment should be disposed of separately from regular household waste. It is the consumer's responsibility to dispose of this and all equipment so marked through designated collection facilities appointed by government or local authorities. Following these steps through proper disposal and recycling will help prevent potential negative consequences to the environment and human health. For more detailed information about proper disposal, please contact local authorities, waste disposal services, or the point of purchase for this equipment.

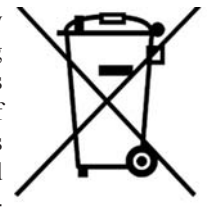

# **About the PC Media Converter (TX/FX)**

The PC Media Converter (TX/FX) is an IEEE 802.3 single-conversion, 10/100 switching PC card media converter. It converts 10/100 twisted pair connections to 100Base-FX 1300 nm multi-mode or 1310 nm single-mode fiber optics. The fiber port always operates at 100 Mbps FDX; the copper port auto-senses the connected device's speed and duplex mode: 10 Mbps or 100 Mbps and HDX or FDX (including Flow Control).

The PC Media Converter can be mounted in any PC with a standard PCI or ISA slot. It includes diagnostic LEDs for each port and a 4-pin peripheral power supply connector. The PC Media Converter comes with one RJ-45 connector and one pair of ST or SC connectors.

This operation manual applies to: LH6620C TP-TX/FX-MM1300-ST, 2km LH6621C TP-TX/FX-MM1300-SC, 2km LH6622C TP-TX/FX-SM1310/PLUS-ST, 40km LH6623C TP-TX/FX-SM1310/PLUS-SC, 40km

# **Federal Communication Commission Radio Frequency Interference Statement**

This equipment has been tested and found to comply with the limits for a Class B computing device, pursuant to Part 15 of the FCC Rules. These limits are designed to provide reasonable protection against harmful interference when the equipment is operated in a commercial environment. This equipment generates, uses and can radiate radio frequency energy and, if not installed and used in accordance with the instruction manual, may cause harmful interference to radio communications. Operation of this equipment in a residential area is likely to cause harmful interference in which the user will be required to correct the interference at his own expense.

Any changes or modifications not expressly approved by the manufacturer could void the user's authority to operate the equipment.

The use of non-shielded I/O cables may not guarantee compliance with FCC RFI limits. This digital apparatus does not exceed the Class B limits for radio noise emission from digital apparatus set out in the Radio Interference Regulation of the Canadian Department of Communications.

*Le présent appareil numérique n'émet pas de bruits radioélectriques dépassant les limites applicables aux appareils numériques de classe B prescrites dans le Règlement sur le brouillage radioélectrique publié par le ministère des Communications du Canada.*

# **Fiber Optic Cleaning Guidelines**

Fiber optic equipment is extremely susceptible to contamination by particles of dirt or dust which can obstruct the optics and cause performance degradation. Good system performance requires clean optics and connector ferrules.

- 1) Only use fiber patch cords (or connectors) from a reputable supplier; lowquality components can cause many hard-to-diagnose problems.
- 2) IMC Networks installs dust caps to ensure factory-clean optical devices. These protective caps should not be removed until the moment of connecting the fiber cable to the device. Assure that the fiber is properly terminated, polished and free of any dust or dirt and that the location is as free from dust and dirt as possible.
- 3) Store spare caps in a dust-free environment such as a sealed plastic bag or box so reinstalled caps do not introduce any contamination to the optics.

### **WARNING**

Integrated circuits and fiber optic components are extremely susceptible to electrostatic discharge damage. Only qualified service technicians using tools and techniques comforming to accepted industry practices should handle these components.

- 4) Reinstall the protective caps when disconnecting the fiber device.
- 5) To clean contaminated optics, alternate between blasting with clean, dry, compressed air and flushing with methanol to remove particles of dirt.

## **Warranty**

Contact Black Box for warranty information.

# **Installing the PC Media Converter (TX/FX)**

Offering plug-and-play operation, the PC Media Converter (TX/FX) comes ready to install, utilizing power from the PC's motherboard. To install the PC Media Converter :

- Turn off the PC.
- •Remove its cover.
- Find an empty ISA or PCI slot.
- Align the PC Media Converter in the slot.
- Screw the the PC Media Converter into the computer casing's bracket.
- Make sure the PC Media Converter does not extend past the edge of the case.
- Attach the keyed mini-power connector to the PC Media Converter.
- Attach the male end of the "Y" connector to one of the computer's standard size power connectors.
- Replace the cover.
- Attach the cables between the PC Media Converter and the devices that will be connected.

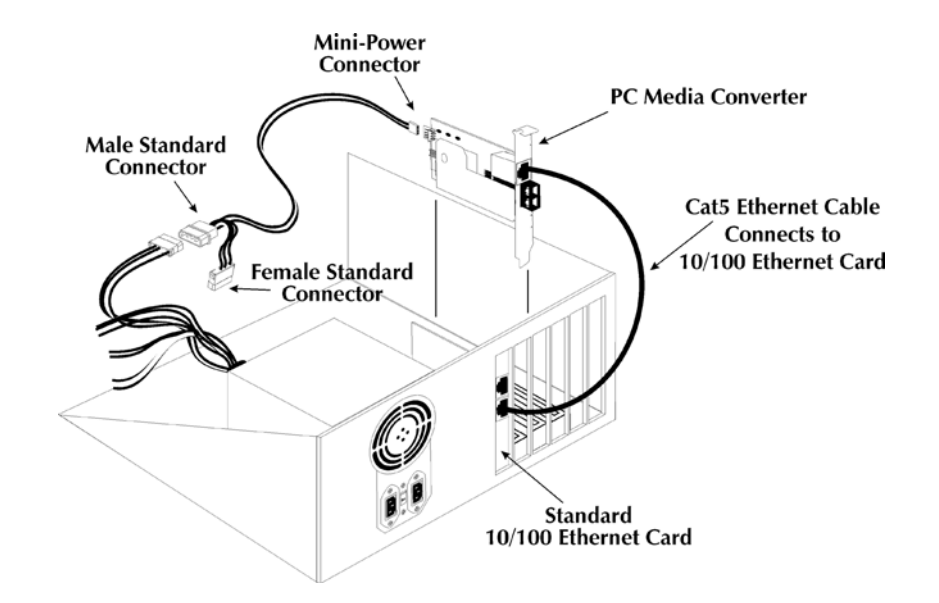

### **Twisted Pair Crossover/Pass-Through Connections**

The PC Media Converter features a crossover/pass-through button, located on the faceplate next to the RJ-45 connector, to set the twisted pair connection type. Select a pass-through connection by pressing the button. A crossover connection is selected when the button is **OUT**. If it is not known which connection is needed, set the button to whatever setting makes the twisted pair LNK (link) LED glow.

## **LED Indicators**

Each PC Media Converter includes two LEDs, located on the RJ-45 connector. LED functions are as follows:

- **FX LNK/ACT**: Glows green when a link is established on the fiber port; blinks green when activity is detected on the fiber port.
- **TX LNK/ACT:** Glows green when a link is established on the copper port; blinks green when activity is detected on the copper port*.*

## **Black Box Customer Service**

**Order toll-free in the U.S.:** Call 877-877-BBOX (outside U.S. call 724-746-5500) FREE technical support, 24 hours a day, 7 days a week

**Call:** 724-746-5500 or **Fax:** 724-746-0746

**Mail order:** Black Box Corporation 1000 Park Drive, Lawrence, PA 15055-1018

**Web site:** www.blackbox.com

**E-mail:** info@blackbox.com

### **Specifications**

#### **Environmental**

Operating Temperature: 32° - 104° F (0° - 40° C) Storage Temperature:  $0^{\circ}$  - 160° F (-20° - 70° C) Humidity: 5 - 95% (non-condensing) Current draw: 0.7A @ 5VDC **Power**

Power Input: 5V